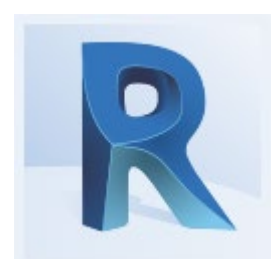

# Revit Pour le bureau des méthodes

**Objectif pédagogique :** Maîtriser les fonctionnalités avancées du logiciel pour présenter, partager et explorer votre modèle Revit via une visualisation interactive

Programme sur 6 jours *(soit 42 heures)*

Tarif : à partir de 390 € HT par jour et par personne

# Programme détaillé

# **Jour 1**

# **Présentation des principaux outils Revit**

Présentation de l'interface utilisateur Menu de l'application Barre d'outils d'accès rapide Ruban **Options** L'arborescence du projet Zone de dessin Barre d'état La palette de propriétés

# **Jour 2**

# **Personnalisation des paramètres du projet et du système**

Modification des paramètres du système Création d'un gabarit de projet Réglage des paramètres du projet Modification de l'arborescence du projet Modification des styles d'objet Modification des styles de lignes Modification des épaisseurs des lignes Modification des motifs de ligne Application et modification des gabarits de vue Application de matériaux, de motifs de surface et de motifs de coupe Contrôle des styles d'objet Création et modification des styles de lignes Modification des unités de mesures, des cotes temporaires

# **Jour 3**

#### **Les modes constructifs dans Revit** Utilisation et gestion des gabarits de vues Création des différentes vues (coupes, élévations, plans, etc.) Création des vues 3D

**Jour 4** MODELISATION **Présentation des structures à modéliser** Structure béton

Modélisation d'une structure à l'aide de plans Autocad Modélisation d'une structure à l'aide d'un projet Revit

# **Jour 5**

#### **Réalisation des phasages**

Utilisation du phasage de Revit (Existant, à démolir, etc.) Utilisation des filtres et des paramètres personnalisés Gestions des différentes vues de phasage Nomenclatures de phases Réalisation des plans de cycles

#### **Nomenclatures**

Les différents paramètres utilisés pour les nomenclatures. Organisation des données Exporter une nomenclature vers Excel

# **Jour 6**

### **PIC** Implantation Géolocalisée Recherche de matériel sur internet Implantation d'un fond de plan DWG et récupération de ces coordonnées, Création d'une Topographie basée sur un fichier DWG ou sous forme de fichier TXT Implantation en coordonnées d'un fichier Revit et d'un fichier IFC Positionnement des équipements de chantier (barrières, grue, véhicules, etc.) Positionner et dimensionner les diverses zones du chantier (stockage, cheminement, livraison, etc.) Gestion des annotations et des étiquettes Le dessin en 2D avec Revit,

#### **Impression**

Modification et enregistrement des paramètres d'impression spécifiques à un fichier Revit

#### **Evaluation des compétences**

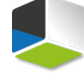

Atlancad – 12 rue de Thessalie - 44240 La Chapelle sur Erdre - 02 28 01 20 20 - infos@atlancad.fr - www.atlancad.fr SIRET 41451557700032 - Code NAF 6202A

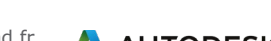

*Programme révisé le 08/07/2020*

**AUTODESK. Authorised Training Centre**  **Moyens pédagogiques :** Alternance de courts exposés méthodologiques et de travaux d'applications sur des cas concrets. Alternance de méthode démonstrative et active pour l'acquisition du savoir et du savoir-faire.

**Public visé :** Techniciens et ingénieurs du bureau des méthodes qui utilisent AutoCAD régulièrement.

**Pré-requis** : Utilisateur de Revit qui a acquis le bloc de connaissances de base

J'atteste que les stagiaires répondent favorablement aux prérequis stipulés ci-dessus. *NOM – prénom et signature*

# Organisation de la formation

# **Equipe pédagogique :**

Nos formateurs sont tous issus de métiers techniques. Ainsi, ils connaissent les enjeux des stagiaires et de leurs entreprises. Ils forment des salariés d'entreprise du secteur du bâtiment et de l'industrie.

#### **Moyens pédagogiques et techniques :**

- Accueil des stagiaires dans une salle dédiée à la formation
- Une station de travail par stagiaire équipée du logiciel sur lequel il est formé
- Projection du support de cours et des études de cas
- Courts exposés pédagogiques
- Travaux d'application sur des cas concrets
- Support de cours papier ou numérique

#### **Dispositif de suivi de l'exécution et d'évaluation des résultats de la formation :**

- Fiche de présence signée par les stagiaires par demi-journée
- **Exercices pratiques**
- Formulaire d'évaluation en ligne de la formation
- QCM de validation des compétences
- Certificat de fin de formation

#### **Notre centre de formation :**

Nous sommes un centre de formation professionnelle depuis 1997. En tant que centre de formation, nous sommes enregistrés auprès de la Préfecture et disposons aussi du label « Autodesk Authorized Training Center ». La formation peut se dérouler sur votre site ou en nos locaux Nantes, Rennes, Strasbourg et Lille.

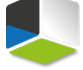

*Programme révisé le 08/07/2020*

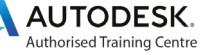